### Mi Ads User Guide

Π

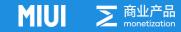

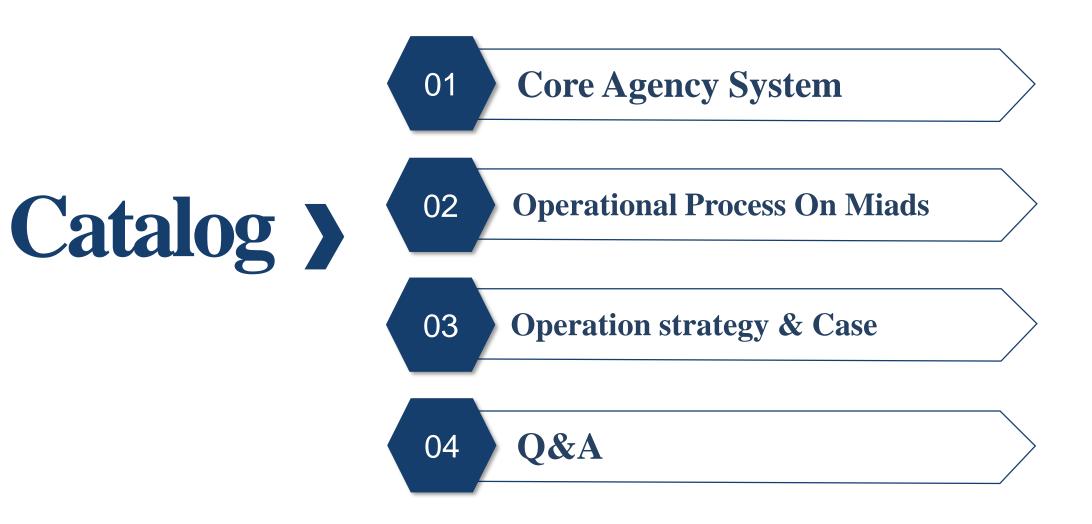

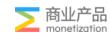

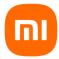

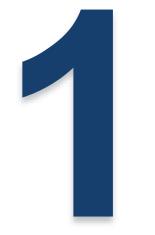

## Core Agency System

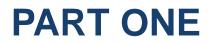

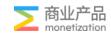

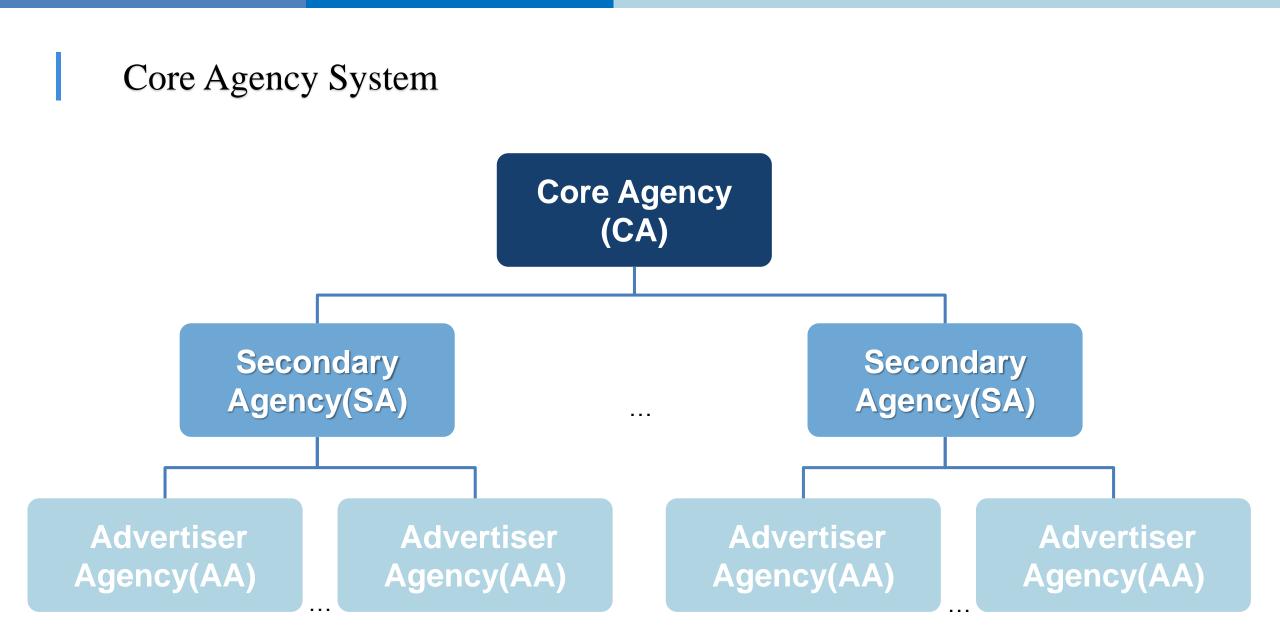

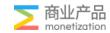

#### Core Agency System

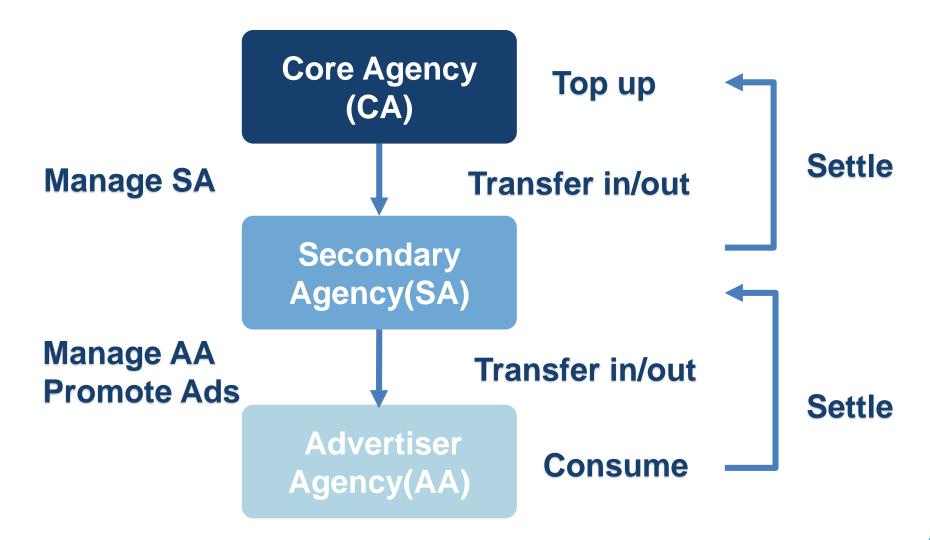

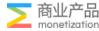

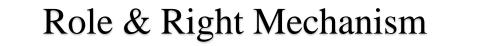

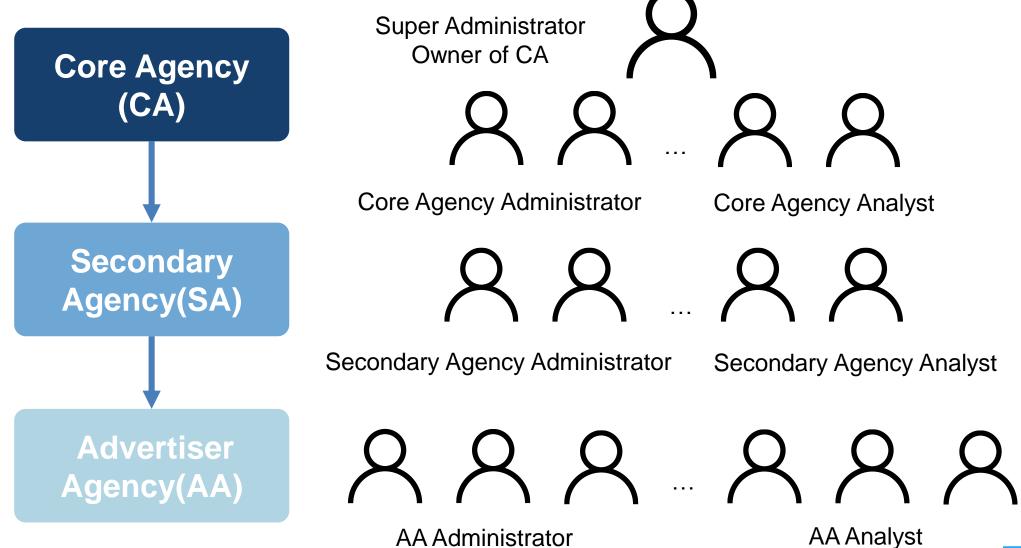

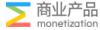

#### Role & Right Mechanism

|                          | Account Dalas                     | Whe Could Authorize                                                                |                                                                                                    | Authorized Rights                                                                                                    |                                                                                                    |
|--------------------------|-----------------------------------|------------------------------------------------------------------------------------|----------------------------------------------------------------------------------------------------|----------------------------------------------------------------------------------------------------|----------------------------------------------------------------------------------------------------|
| Account Type             | Account Roles                     | Who Could Authorize                                                                | Core Agency Account                                                                                                    | Secondary Agency Account                                                                                                    | Advertiser Agency Account                                                                               |
|                          | Super<br>Administrator            | system automatically authorizes<br>the creator of CA account                       | <ul> <li>Readable and operateable modules:</li> <li>[Dashboard] [Data Analysis] [Manage</li> <li>Finance] [Manage Authority]</li> <li>Detailed points of right</li> <li>1) Create SA 2) Transfer in/out SA 3)</li> <li>Authorize users with CA/SA/AA roles</li> </ul> | <ul> <li>Readable and operateable modules:</li> <li>[Dashboard] [Data Analysis] [Manage Finance] [Manage Authority]</li> <li>Detailed points of right</li> <li>Create AA 2) Transfer in/out AA 3)</li> <li>Authorize users with SA/AA roles</li> </ul> | —、Readable and operateable modules:<br>【Dashboard】【Manage Ads】【Data<br>Analysis】【Manage Finance】【Tools】 |
| Core Agency<br>(CA)      | Core Agency<br>Administrator      | Super Administrator<br>Core Agency Administrator                                   | <ul> <li>Readable and operateable modules:</li> <li>[Dashboard] [Data Analysis] [Manage Finance] [Manage Authority]</li> <li>Detailed points of right</li> <li>Create SA 2) Transfer in/out SA 3)</li> <li>Authorize users with CA/SA/AA roles</li> </ul>             | <ul> <li>Readable and operateable modules:</li> <li>[Dashboard] [Data Analysis] [Manage Finance] [Manage Authority]</li> <li>Detailed points of right</li> <li>Create AA 2) Transfer in/out AA 3)</li> <li>Authorize users with SA/AA roles</li> </ul> | —、Readable and operateable modules:<br>【Dashboard】【Manage Ads】【Data<br>Analysis】【Manage Finance】【Tools】 |
|                          | Core Agency<br>Analyst            | Super Administrator<br>Core Agency Administrator                                   | —、Readable modules:<br>【Dashboard】【Data Analysis】                                                                                                    | —、Readable modules:<br>【Dashboard】 【Data Analysis】                                                                                                    | —、Readable modules:<br>【Dashboard】【Manage Ads】【Data<br>Analysis】                                        |
| Secondary Agency<br>(SA) | Secondary Agency<br>Administrator | Super Administrator<br>Core Agency Administrator<br>Secondary Agency Administrator | Jane Yu 3 w                                                                                                    | <ul> <li>Readable and operateable modules:</li> <li>[Dashboard] [Data Analysis] [Manage Finance] [Manage Authority]</li> <li>Detailed points of right</li> <li>Create AA 2) Transfer in/out AA 3)</li> <li>Authorize users with SA/AA roles</li> </ul> | —、Readable and operateable modules:<br>【Dashboard】【Manage Ads】【Data<br>Analysis】【Manage Finance】【Tools】 |
|                          | Secondary Agency<br>Analyst       | Super Administrator<br>Core Agency Administrator<br>Secondary Agency Administrator | Jane Yu T                                                                                                    | —、Readable modules:<br>【Dashboard】 【Data Analysis】                                                                                                    | —、Readable modules:<br>【Dashboard】【Manage Ads】【Data<br>Analysis】                                        |
| Advertiser Agency        | AA Administrator                  | Super Administrator<br>Core Agency Administrator<br>Secondary Agency Administrator |                                                                                                    | - 5907                                                                                                    | —、Readable and operateable modules:<br>【Dashboard】【Manage Ads】【Data<br>Analysis】【Manage Finance】【Tools】 |
| (AA)                     | AA Analyst                        | Super Administrator<br>Core Agency Administrator<br>Secondary Agency Administrator | Jane YU T M J                                                                                                    | Jane Yu 3 m or                                                                                                    | —、Readable modules:<br>【Dashboard】【Manage Ads】【Data<br>Analysis】                                        |

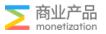

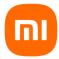

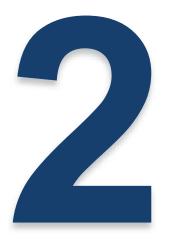

## **Operational Process On Miads**

#### **PART TWO**

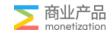

#### **Operational Process On Miads**

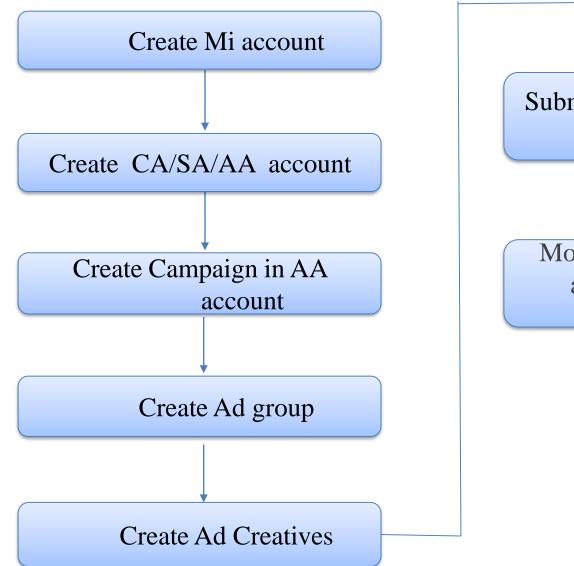

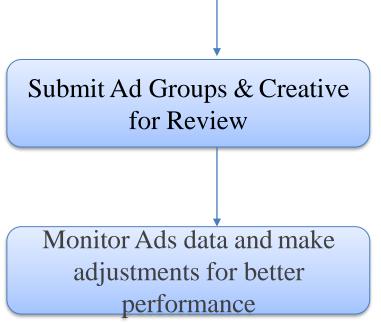

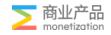

#### Mi account registration

| Sian in <b>Sian up</b>                                          | 믹                                                                                                    |                                                                                                    |                                                                                                    |                                                                                                    |
|-----------------------------------------------------------------|----------------------------------------------------------------------------------------------------|----------------------------------------------------------------------------------------------------|----------------------------------------------------------------------------------------------------|----------------------------------------------------------------------------------------------------|
| Region<br>Indonesia                                             | $\vee$                                                                                                    |                                                                                                    |                                                                                                    |                                                                                                    |
| <sup>Country code</sup> ∨ Phone number<br>+62                   |                                                                                                    |                                                                                                    |                                                                                                    |                                                                                                    |
| Enter verification c Get verificati                             | on code                                                                                                    |                                                                                                    |                                                                                                    |                                                                                                    |
| I've read and agreed to Xiaomi's User Ag<br>and Privacy Policy. | reement                                                                                                    |                                                                                                    |                                                                                                    |                                                                                                    |
| Sign up                                                         |                                                                                                    |                                                                                                    |                                                                                                    |                                                                                                    |
| Can't receive verification code?                                |                                                                                                    |                                                                                                    |                                                                                                    |                                                                                                    |
| More options                                                    |                                                                                                    |                                                                                                    |                                                                                                    |                                                                                                    |
|                                                                 | Indonesia Country code +62 Phone number for the verification c Get verification for the verification c Get verification for the verification code of the verification code of the verification | Sign in Sign up<br>Region<br>Indonesia<br>Country code<br>+62 Phone number<br>+62 Phone number<br>Cutter verification c Get verification code<br>I ve read and agreed to Xiaomi's User Agreement<br>and Privacy Policy.<br>Sign up<br>Can't receive verification code?<br>More options | Region   Indonesia     Country code   +62   Phone number    Inter verification c Get verification code I ve read and agreed to Xiaomi's User Agreement and Privacy Policy. Sign up Can't receive verification code? | Sign in Sign up     Region   Indonesia     Country code   +62      Phone number   +62    Phone number   Enter verification c   Get verification code   Ive read and agreed to Xiaomi's User Agreement and Privacy Policy.   Sign up   Can't receive verification code?   More options |

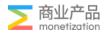

| CA a                                          | ccount registration                                                                                         | Complete the information below<br>Sign up with 2 steps                                                                                                    |
|-----------------------------------------------|----------------------------------------------------------------------------------------------------|----------------------------------------------------------------------------------------------------|
|                                               | Complete the information below<br>Sign up with 2 steps                                                      | Account Information     Advertising Qualification  Company Registration                                                                                                    |
|                                               | 1 Account Information 2 Advertising Qualification                                                           | * Industry Select 🗸                                                                                                    |
| * Account Type                                | Advertiser     Core agency                                                                                  | Registration     +       Upload a scanned file       Certificate                                                                                                    |
| * Last Name                                   | * First Name                                                                                                | Provide valid and legal business license or other documents.                                                                                                    |
| • Company Name<br>• Country/Region<br>• Email | The company name (including the letter case) must be the same as that on the license. Select Country/Region | Other Licenses         License       +         Upload a scanned file<br>(jpp/png/pdf. <4M)         Image: Provide an administrative license or approved document (if any) that is requested and<br>issued by the government to prove that you're authorized to engage in related activities. |
| * Phone Number                                |                                                                                                    | Back To Step One Submit                                                                                                    |
| * Registration                                |                                                                                                    |                                                                                                    |
| Address                                       |                                                                                                    | Tips:                                                                                                    |
| * Xiaomi Entity                               | Xiaomi Technologies Singapore Pte. Ltd.                                                                     | *                                                                                                    |
| Settlement<br>Currency                        | USD CNY Mi Ads' pricing currency is USD Ve agreed to Terms and Conditions Next                              | <ol> <li>For company name should same with<br/>Registration Certification.</li> <li>2Uploading Registration Certificate must be<br/>English Or Chinese. (Use common language<br/>to facilitate subsequent query of company</li> </ol>                                                        |

information)

≥ 商业产品 monetization

#### **Core Agency Functions**

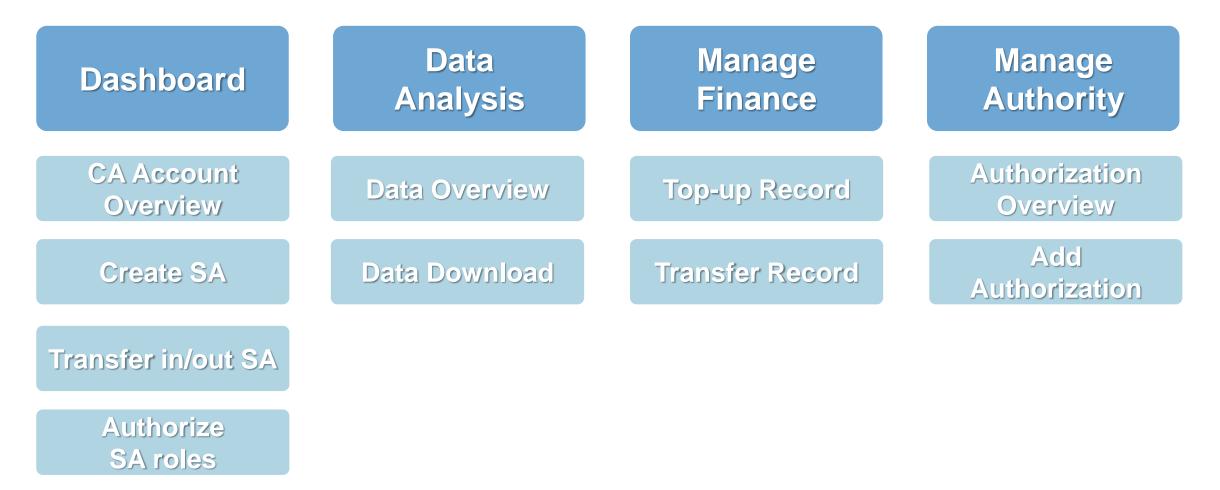

Notice: take administrator's points of right as examples

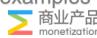

#### CA Dashboard

| Mi Ads Dashboard                | Data Analysis Manage Fir      | nance Manage Authority  | Tools ∨                     |                          |                   | EN CN CO              | apads Media Pte. Ltd.<br>pre Agency Account ID: 4347 ×<br>Account: 2579100356 |
|---------------------------------|-------------------------------|-------------------------|-----------------------------|--------------------------|-------------------|-----------------------|-------------------------------------------------------------------------------|
| ₽ Core Agency Account           |                               |                         | Passed                      | Secondary Agency Account |                   |                       |                                                                               |
| Cost Today                      | Total Secondary Agency Accour | nt Balance 🔺            | Core Agency Account Balance | Passed                   | Rejected          | Changes Being Audited | Auditing                                                                      |
| 1025.48 USD                     | 2604.84 USD                   |                         | 9752.16 USD                 | 2                        | 0                 | 0                     | 0                                                                             |
| All Status v secon              | ndary agency Search           | Batch Operations        |                             |                          |                   |                       | + Create SA                                                                   |
| , Secondary Agency Account Name | Secondary Agency Account ID   | Account Activation Date | Account Status              | Account Balance ≑        | Historical Cost 🌩 | Cost Today 🌩          | Operation                                                                     |
|                                 |                               | 2022/07/27              | Passed                      | 4.48                     | 628.6455          | 275.82                | Transfer<br>Authorize                                                         |
|                                 |                               | 2022/03/30              | Passed                      | 2600.36                  | 1241.5            | 749.66                | Transfer<br>Authorize                                                         |

- 1. Check CA/SA account balance, Ensure sufficient balance and avoid campaign suspension
- 2. SA account auditing status
- 3. Transfer & Authorize for SA
- 4. Create SA

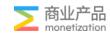

#### CA function: transfer/authorization

| Transfer    |              |            |           |        |    | × |
|-------------|--------------|------------|-----------|--------|----|---|
| Transfer In | Transfer Out |            |           |        |    |   |
| Account:    | 278          |            |           |        |    |   |
| * Amount:   | 0 1000 USD   | O 5000 USD | 10000 USD | Other  |    |   |
|             |              |            |           | Cancel | ОК |   |
|             |              |            |           |        |    | • |

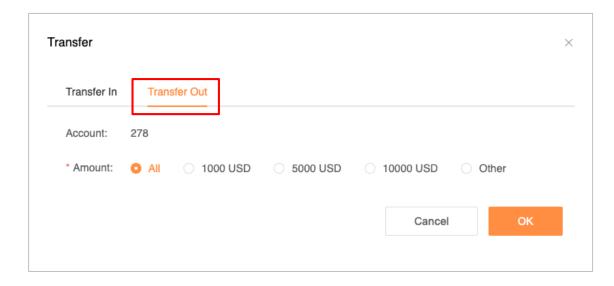

| Authorize     |                                              | × |
|---------------|----------------------------------------------|---|
| * Authorize   | Secondary agency administrator               |   |
| The Role      | <ul> <li>Secondary agency analyst</li> </ul> |   |
| * Mi Account  |                                              |   |
| Authorization | secondary agency account ID                  |   |
| List          | 278                                          |   |
|               | ОК                                           |   |
|               |                                              |   |

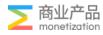

#### CA Functions-Create SA

|                  | Complete the information below<br>Sign up with 2 steps                                |       |
|------------------|---------------------------------------------------------------------------------------|-------|
|                  | Account Information     Advertising Qualification                                     | ation |
| * Account Type   | Secondary agency                                                                      |       |
| * Last Name      | * First Name                                                                          |       |
| * Company Name   | The company name (including the letter case) must be the same as that on the license. |       |
| * Country/Region | Select Country/Region                                                                 | ~     |
| * Email          |                                                                                       |       |
| * Phone Number   |                                                                                       |       |
| * Registration   |                                                                                       |       |
| Address          |                                                                                       |       |
| * Xiaomi Entity  | Xiaomi Technologies Singapore Pte. Ltd.                                               | ~     |
| Settlement       | USD  CNY INR Mi Ads' pricing currency is USD                                          |       |
| Currency         |                                                                                       |       |
|                  | ☐ I've agreed to <u>Terms and Conditions</u>                                          |       |
|                  | Next                                                                                  |       |
|                  |                                                                                       |       |

|                               | Complete the information below<br>Sign up with 2 steps                                                                                                    |
|-------------------------------|----------------------------------------------------------------------------------------------------|
|                               | 1 Account Information 2 Advertising Qualification                                                                                                    |
| Company Registration          |                                                                                                    |
| * Industry                    | Select 🖌                                                                                                    |
| * Registration<br>Certificate | +<br>Upload a scanned file<br>(jpg/png/pdf , <4M)                                                                                                    |
| Centricate                    | Provide valid and legal business license or other documents.                                                                                                    |
| Other Licenses                |                                                                                                    |
| License                       | +<br>Upload a scanned file<br>(jpg/png/pdf , <4M)                                                                                                    |
|                               | Provide an administrative license or approved document (if any) that is requested and<br>issued by the government to prove that you're authorized to engage in related activities. |
|                               | Back To Step One Submit                                                                                                    |

For company name should same with Registration Certification.

Uploading Registration Certificate must be English Or Chinese.

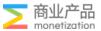

#### CA for SA account opening steps

 SA should log into xiaomi.com to register Xiaomi ID <u>https://www.mi.com/</u>

| ign in Sign up                                 |                       |
|------------------------------------------------|-----------------------|
| Region<br>China                                | $\sim$                |
| Country code<br>+86 ∨ Pho                      | ne number             |
| Enter verification c                           | Get verification code |
| I've read and agreed to Xi and Privacy Policy. | aomi's User Agreement |
| Sign (                                         | up                    |
| Can't receive verification                     |                       |

2. SA provides to CA with the company registration certificate, CA assists SA to complete the process of creation, registration and transfer

3. SA logs into Xiaomi Marketing https://global.e.mi.com/

| n) Mi Ads Dashboard             |                               |                                                    |                         |                |
|---------------------------------|-------------------------------|----------------------------------------------------|-------------------------|----------------|
| Account Name/ID <               | Account type/Status All Types | <ul> <li>✓ All Status</li> <li>✓ Search</li> </ul> |                         |                |
| Account Name                    | Account ID                    | Account Type                                       | Account Activation Date | Account Status |
| HongKor hnology Co., Limited    | 4010                          | ADVERTISER                                         | 2022/01/26              | 通过             |
| HongKor hnology Co., Limited    | 4052                          | AA                                                 | 2022/02/07              | 通过             |
| HongKor hnology Co., Limited    | 4346                          | AA                                                 | 2022/03/29              | 通过             |
| HongKor hnology Co., Limited    | 4016                          | CORE_AGENCY                                        | 2022/01/27              | 通过             |
| HongKor hnology Co., Limited-二代 | 4605                          | SECONDARY_AGENCY                                   | 2022/01/27              | 通过             |

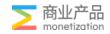

#### SA Registration Flowchart

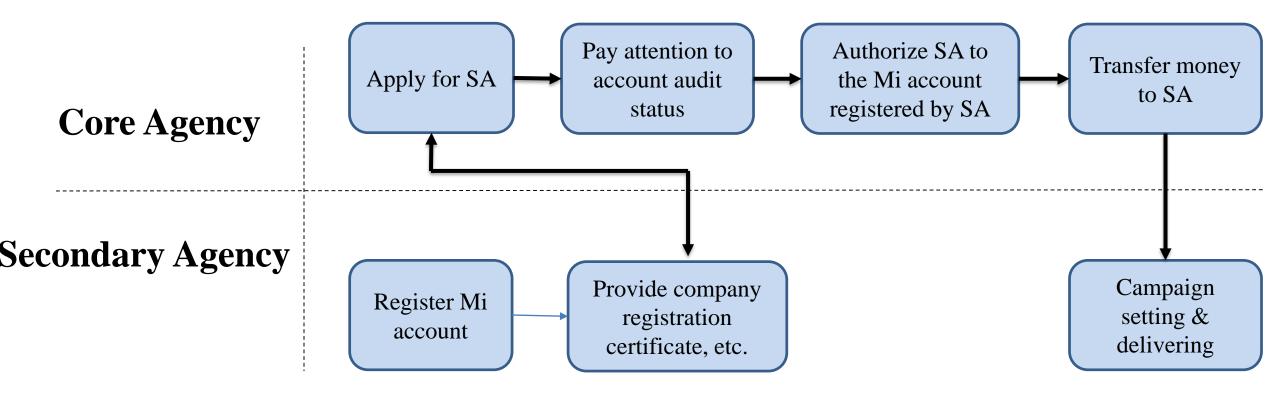

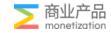

#### CA Functions-Data Analysis

| Dimension Region V secondary agency accc V AA account ID V Ad Slots V 2021/08/23 - 2021/08/23<br>Grouping Select V Region Ad Slots |                                           | Mi Ads    | Dashboard | Data Analysis          | Manage Finance        | Manage Authority |                              |   |                           |
|----------------------------------------------------------------------------------------------------|-------------------------------------------|-----------|-----------|------------------------|-----------------------|------------------|------------------------------|---|---------------------------|
| Grouping Select V Region Ad Slots                                                                                                  |                                           | Dimension | Region    | ✓ sec                  | condary agency accc 🗸 | AA account ID    | <ul> <li>Ad Slots</li> </ul> | ~ | ் 2021/08/23 - 2021/08/23 |
|                                                                                                    | Query Mode Total V Search Download Report | Grouping  | Select    | <ul> <li>Re</li> </ul> | egion、Ad Slots        |                  |                              |   |                           |

| Impressions | Clicks | Conversions | Cost | ECPM   |
|-------------|--------|-------------|------|--------|
| 160         | 170    | 200         | 0.00 | 0.0000 |

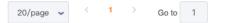

#### CA Functions-Manage Finance

| Mi Ads              | Dashboard Data / | Analysis       | Manage Finance | Manage Authority |      |                    |          |                  | UBIC_I5fC_12022<br>EN Core Agency Account ID: 274 ~<br>MI Account: 3150398351 |
|---------------------|------------------|----------------|----------------|------------------|------|--------------------|----------|------------------|-------------------------------------------------------------------------------|
| All Types           | Transfer         | 晴 5275         |                | Ţ                | 5275 | 모르<br>1            | 5275     | <b>吴东山南 5275</b> | 2022/04/13 - 2022/04/20                                                       |
| Top-Up Date         |                  | Top-Up Account |                | Top-Up Type      |      | Top-Up Amount (\$) | Operator | Notes            | i .                                                                           |
| 2022/04/20 14:35:12 |                  | 测试_核代_120      | 22             | Pre-paid         |      | 2000.00            | cowmick  |                  |                                                                               |
| 2022/04/20 14:34:48 |                  | 测试_核代_120      | 22             | Pre-paid         |      | 100000.00          | cowmick  |                  |                                                                               |
| 2022/04/15 15:14:05 |                  | 测试_核代_120      | 22             | Pre-paid         |      | 100.00             | cowmick  |                  |                                                                               |
| 2022/04/13 15:37:33 |                  | 测试_核代_120      | 22             | Pre-Top Up       |      | 1000.00            | cowmick  |                  |                                                                               |
|                     |                  |                |                |                  |      |                    |          |                  |                                                                               |

- Pre paid: if SA is working with CA on pre-payment, Top-Up Type should be Pre-paid.
   (Operation is only recharged to the CA, and the payment method of the SA is managed by the CA)
- 2. Pre-Top Up: if SA is working with CA on post-payment, Top-up Type should be Pre-top up.

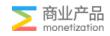

#### CA Functions-Manage Finance

| m Mi Ads            | Dashboard Data Analysis Manage F | Finance Manage Authority |               |             |            | 测试_核代_12022<br>EN │ CN   Core Agency Account ID: 274 ~<br>Mi Account: 3150398351 |
|---------------------|----------------------------------|--------------------------|---------------|-------------|------------|----------------------------------------------------------------------------------|
| 🗖 Тор Up            | Transfer                         |                          |               |             |            |                                                                                  |
| All Types           | Account Name/ID     Searce       | h                        |               |             |            | 2022/04/13 - 2022/04/20                                                          |
| Transfer Date       | Transfer Account ID              | Transfer Account         | Transfer Type | Amount (\$) | Operator   | Notes                                                                            |
| 2022/04/19 16:09:14 | 278                              | test_444                 | Transfer Out  | 50.00       | 3150398351 |                                                                                  |
| 2022/04/19 10:14:17 | 275                              | test_111                 | Transfer Out  | 30.00       | 3150398351 |                                                                                  |
| 2022/04/19 10:14:09 | 276                              | test_222                 | Transfer Out  | 20.00       | 3150398351 |                                                                                  |
| 2022/04/19 10:14:00 | 278                              | test_444                 | Transfer in   | 100.00      | 3150398351 |                                                                                  |
| 2022/04/18 19:48:44 | 278                              | test_444                 | Transfer Out  | 100.00      | 3150398351 |                                                                                  |
| 2022/04/18 19:47:34 | 278                              | test_444                 | Transfer in   | 1000.00     | 3150398351 |                                                                                  |
| 2022/04/18 17:15:23 | 278                              | test_444                 | Transfer Out  | 1000.00     | 3150398351 |                                                                                  |
| 2022/04/18 17:15:16 | 276                              | test_222                 | Transfer in   | 200.00      | 3150398351 |                                                                                  |
| 2022/04/18 17:15:08 | 278                              | test_444                 | Transfer in   | 200.00      | 3150398351 |                                                                                  |
| 2022/04/18 14:56:00 | 276                              | test_222                 | Transfer Out  | 300.00      | 3150398351 |                                                                                  |
| 2022/04/18 14:51:40 | 278                              | test_444                 | Transfer Out  | 200.00      | 3150398351 |                                                                                  |
| 2022/04/18 14:51:05 | 278                              | test_444                 | Transfer in   | 100.00      | 3150398351 |                                                                                  |
| 2022/04/18 14:34:08 | 278                              | test_444                 | Transfer Out  | 100.00      | 3150398351 |                                                                                  |
| 2022/04/15 16:30:06 | 278                              | test_444                 | Transfer in   | 100.00      | 3150398351 |                                                                                  |

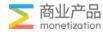

#### CA Functions-Manage Authority

| Mi Ads Dashboard   | Data Analysis Manage Finance Manage Authority                                                                                                    |                    | 制试_标代_12022<br>EN CN Core Agency Account ID: 274 ~<br>Mi Account: 3150398351                                                                                              |
|--------------------|----------------------------------------------------------------------------------------------------|--------------------|----------------------------------------------------------------------------------------------------|
| Mi Account 🗸 secon | ndary agency accc 🗸 🛛 AA account ID 🛛 🗸 R                                                                                                    | ole Types 💛 Search | Add Authorization                                                                                                    |
| Mi Account         | Secondary Agency Account ID                                                                                                    | AA Account         | Role Types Operation                                                                                                    |
| 1127432930         | 278                                                                                                    | -                  | Secondary agency analyst Delete                                                                                                    |
| 8787               | 276                                                                                                    |                    | Secondary agency administrator Delete                                                                                                    |
| 1127432930         |                                                                                                    | -                  | Core agency analyst Delete                                                                                                    |
|                    | Secondary agency administrator<br>Secondary agency analyst<br>AA administrator<br>AA analyst<br>Core agency administrator<br>Core agency analyst |                    | Add Authorization   • Mi Account   • Authorize   The Role   • Authorize   • Authorize   • Authorize   • Authorize   • Authorize   • Authorize   • Authorize   • Authorize |

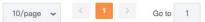

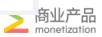

#### Secondary Agency Functions

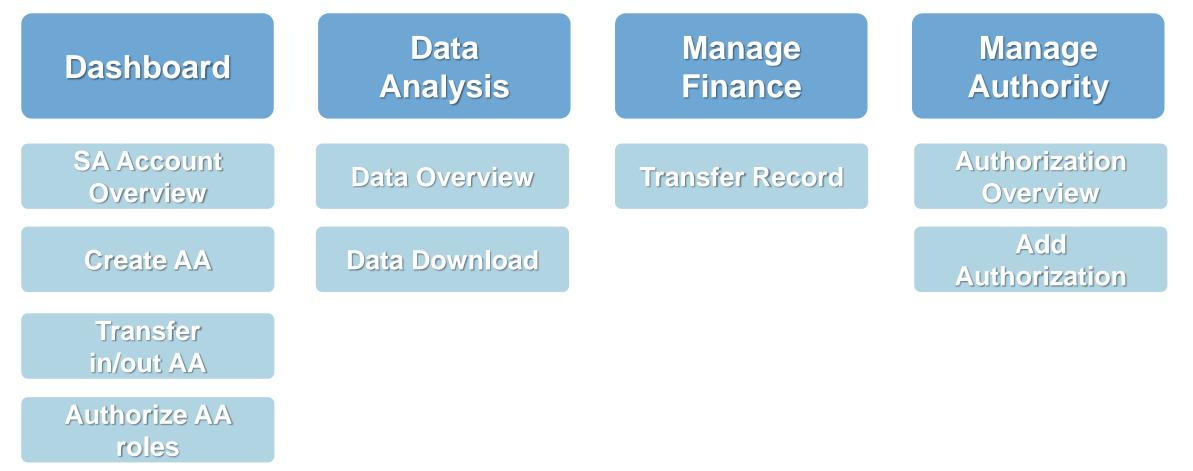

Notice: take administrator's points of right as examples

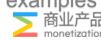

#### SA Functions-Dashboard

| Mi Ads Dashboa              | <b>rd</b> Data Analysis Mana | ige Finance Manage Authority | Tools 🗸                  |                   |                   | EN CN Second            | PTE. LTD.<br>ary Agency Account ID: 5033<br>unt: 2579100356 |
|-----------------------------|------------------------------|------------------------------|--------------------------|-------------------|-------------------|-------------------------|-------------------------------------------------------------|
| ₽_ Secondary Agency Account | :                            |                              | Passed                   | AA Account        |                   |                         |                                                             |
| Cost Today                  | Total AA Account             | Balance 🗛                    | Secondary Agency Balance | Passed            | Rejected          | Changes Being Audited   | Auditing                                                    |
| 54.51 USD                   | <b>4672.82</b> u             | ISD                          | 5773.93 USD              | 22                | 1                 | 0                       | 0                                                           |
| All Status V                | AA account name ( Sear       | ch Batch Operations          |                          |                   |                   | 2022/08/27 - 2022/08/27 | + Create AA                                                 |
| AA Account Name             | AA Account ID                | Account Activation Date      | Account Status           | Account Balance 🌩 | Historical Cost ≑ | Cost Today 🌩            | Operation                                                   |
|                             |                              | 2022/08/20                   | Passed                   | 269.59            | 15.922            | 1.57                    | Transfer Authorize                                          |
|                             |                              | 2022/08/19                   | Passed                   | 11.41             | 0.042             | 0.00                    | Transfer<br>Authorize                                       |

- 1. Check SA/AA account balance, Ensure sufficient balance and avoid campaign suspension
- 2. AA account auditing status
- 3. Transfer & Authorize for AA
- 4. Create AA

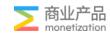

#### SA Functions-Transfer/Authorize

| Transfer In | Transfer Ou | ıt        |          |             |         |
|-------------|-------------|-----------|----------|-------------|---------|
| Account:    | 284         |           |          |             |         |
| * Amount:   | 100 USD     | O 500 USD | 1000 USD | O 10000 USD | O Other |
|             |             |           |          | Cancel      | ок      |

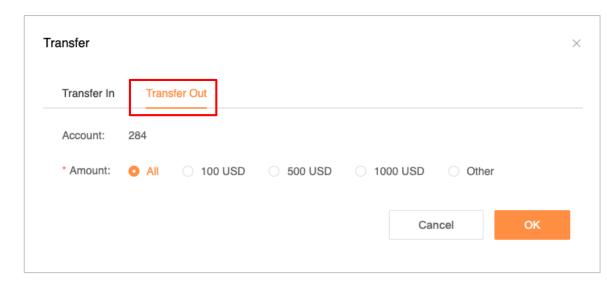

| Authorize     |                  | × |
|---------------|------------------|---|
| * Authorize   | AA administrator |   |
| The Role      |                  |   |
| * Mi Account  |                  |   |
| Authorization | AA account ID    |   |
| List          | 284              |   |
|               | ОК               |   |
|               |                  |   |
|               |                  |   |

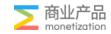

#### SA Functions-Create AA

|                  | Complete the information below<br>Sign up with 2 steps                                |
|------------------|---------------------------------------------------------------------------------------|
|                  | 1 Account Information 2 Advertising Qualification                                     |
| * Account Type   | Advertiser Agency                                                                     |
| * Last Name      | * First Name                                                                          |
| * Company Name   | The company name (including the letter case) must be the same as that on the license. |
| * Country/Region | Select Country/Region                                                                 |
| * Email          |                                                                                       |
| * Phone Number   |                                                                                       |
| * Registration   |                                                                                       |
| Address          |                                                                                       |
| * Xiaomi Entity  | Xiaomi Technologies Singapore Pte, Ltd.                                               |
| Settlement       | USD CNY INR<br>Mi Ads' pricing currency is USD                                        |
| Currency         |                                                                                       |
|                  | I've agreed to Terms and Conditions                                                   |
|                  | Next                                                                                  |
|                  |                                                                                       |

|                               | Complete the information below<br>Sign up with 2 steps                                           |                             |  |  |  |  |  |  |  |
|-------------------------------|--------------------------------------------------------------------------------------------------|-----------------------------|--|--|--|--|--|--|--|
|                               | 1 Account Information                                                                            | 2 Advertising Qualification |  |  |  |  |  |  |  |
| Company Registration          |                                                                                                  |                             |  |  |  |  |  |  |  |
| * Industry                    | Select                                                                                           | ~                           |  |  |  |  |  |  |  |
| * Registration<br>Certificate | +<br>Upload a scanned file<br>(jpg/png/pdf, <4M)                                                 |                             |  |  |  |  |  |  |  |
| Other Licenses                | Provide valid and legal business license or c                                                    | ther documents.             |  |  |  |  |  |  |  |
| License                       | +<br>Upload a scanned file<br>(jpg/png/pdf , ≪4M)                                                |                             |  |  |  |  |  |  |  |
|                               | Provide an administrative license or approve<br>issued by the government to prove that you're an |                             |  |  |  |  |  |  |  |
|                               | Back To Step One                                                                                 | Submit                      |  |  |  |  |  |  |  |

1. Company name: Fill in App name

2. Registration Certificate: Uploading a screenshot of the app's info page(GP or GA)

3. Other legitimate files of your clients are optional

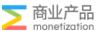

#### Create AA Account: Upload info page

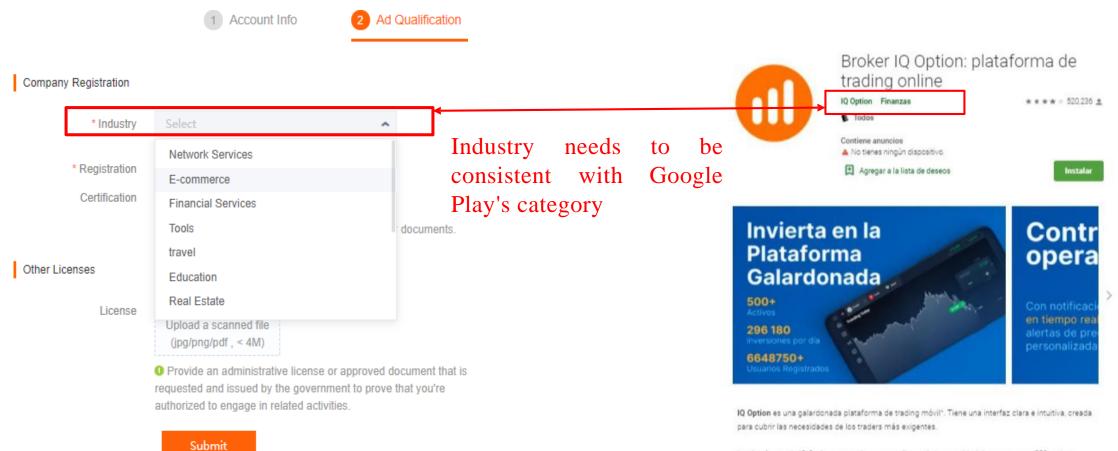

La plataforma de IQ Option proporciona a sus clientes la oportunidad de operar con +550 activos: incluyendo divisas, índices, materias primas y valores. Con IQ Option, se puede operar en una única olataforma con acciones de Tesía. Netflix. Soctify Alibaba: Microsoft Disney, petróleo, oro y muchos

Google Play Info Page

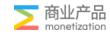

#### SA Functions-Data Analysis

| Mi Ads      | Dashboard Data Analysis Manage Finance | Manage Authority                   |      |        | test_222<br>EN CN Secondary Agency Account ID: 276 ~<br>Mi Account: 3150398351 |
|-------------|----------------------------------------|------------------------------------|------|--------|--------------------------------------------------------------------------------|
| Dimension   | Region ~ AA account ID ~               | Ad Slots v 2021/08/23 - 2021/08/23 |      |        |                                                                                |
| Grouping    | Select V Region Ad Slots               |                                    |      |        |                                                                                |
| Query Mode  | Total v Search Download Report         | t.                                 |      |        |                                                                                |
|             | Total、Date                             |                                    |      |        |                                                                                |
| Impressions | Clicks                                 | Conversions                        | Cost | ECPM   |                                                                                |
| 160         | 170                                    | 200                                | 0.00 | 0.0000 |                                                                                |
|             |                                        |                                    |      |        |                                                                                |
|             |                                        |                                    |      |        |                                                                                |
|             |                                        |                                    |      |        |                                                                                |
|             |                                        |                                    |      |        |                                                                                |
|             |                                        |                                    |      |        |                                                                                |

#### SA Functions-Manage Finance

| Mi Ads              | Dashboard Data Analysis             | Manage Finance Manage Author | ity               |               |             |            | test_222<br>EN │ CN Secondary Agency Account ID: 276 ∨<br>Mi Account: 3150398351 |
|---------------------|-------------------------------------|------------------------------|-------------------|---------------|-------------|------------|----------------------------------------------------------------------------------|
| All Types           | <ul> <li>Account Name/ID</li> </ul> | Search                       |                   |               |             |            | 2022/04/13 - 2022/04/20                                                          |
| Transfer Date       | Transfer Account ID                 | Transfer Account             | Account Type      | Transfer Type | Amount (\$) | Operator   | Notes                                                                            |
| 2022/04/19 10:14:09 | 274                                 | 测试_核代_12022                  | Core agency       | Transfer in   | 20.00       | 3150398351 |                                                                                  |
| 2022/04/18 17:15:16 | 274                                 | 测试_核代_12022                  | Core agency       | Transfer Out  | 200.00      | 3150398351 |                                                                                  |
| 2022/04/18 16:34:47 | 284                                 | test213                      | Advertiser Agency | Transfer in   | 10.00       | cowmick    |                                                                                  |
| 2022/04/18 16:34:37 | 284                                 | test213                      | Advertiser Agency | Transfer Out  | 10.00       | cowmick    |                                                                                  |
| 2022/04/18 14:56:11 | 279                                 | AA_test1                     | Advertiser Agency | Transfer Out  | 100.00      | 3150398351 |                                                                                  |
| 2022/04/18 14:56:00 | 274                                 | 测试_核代_12022                  | Core agency       | Transfer in   | 300.00      | 3150398351 |                                                                                  |
| 2022/04/15 16:29:51 | 274                                 | 测试_核代_12022                  | Core agency       | Transfer Out  | 100.00      | 3150398351 |                                                                                  |
| 2022/04/15 16:29:34 | 279                                 | AA_test1                     | Advertiser Agency | Transfer in   | 100.00      | 3150398351 |                                                                                  |
| 2022/04/15 16:29:23 | 274                                 | 测试_核代_12022                  | Core agency       | Transfer Out  | 200.00      | 3150398351 |                                                                                  |
| 2022/04/14 15:08:17 | 279                                 | AA_test1                     | Advertiser Agency | Transfer Out  | 100.00      | 3150398351 |                                                                                  |
| 2022/04/14 10:48:02 | 279                                 | AA_test1                     | Advertiser Agency | Transfer in   | 100.00      | 3150398351 |                                                                                  |
| 2022/04/14 10:37:10 | 279                                 | AA_test1                     | Advertiser Agency | Transfer Out  | 100.00      | 3150398351 |                                                                                  |
| 2022/04/14 10:33:02 | 274                                 | 测试_核代_12022                  | Core agency       | Transfer in   | 100.00      | 3150398351 |                                                                                  |
| 2022/04/14 10:32:59 | 274                                 | 测试_核代_12022                  | Core agency       | Transfer in   | 100.00      | 3150398351 |                                                                                  |
| 2022/04/14 10:30:08 | 274                                 | 测试_核代_12022                  | Core agency       | Transfer in   | 100.00      | 3150398351 |                                                                                  |
| 2022/04/13 16:03:23 | 274                                 | 测试_核代_12022                  | Core agency       | Transfer Out  | 20.00       | 3150398351 |                                                                                  |
|                     |                                     |                              |                   |               |             |            |                                                                                  |

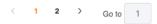

#### SA Functions-Manage Authority

| M Accourt Secondary agency acc A accourt D Red Central     M Accourt Secondary agency administrator     Secondary agency administrator   Secondary agency administrator   Secondary agency administrator   Secondary agency administrator   A administrator   AA administrator   AA analyst     A analyst     Secondary agency administrator     A analyst     Secondary agency administrator     A analyst     Secondary agency administrator     Secondary agency analyst                                                                                                    | mi Ads 🛛   | Dashboard Data Analysis Manage Finance Manage Autho | vrity               |                                | test_222<br>EN CN Secondary Agency Account ID: 276 ~<br>Mi Account: 3150398351 |
|----------------------------------------------------------------------------------------------------|------------|-----------------------------------------------------|---------------------|--------------------------------|--------------------------------------------------------------------------------|
| 8787     276      Secondary agency administrator     Delete       Secondary agency administrator     Add Authorization     Add Authorization       Secondary agency analyst         AA administrator         AA analyst                                                                                                    | Mi Account | ✓ secondary agency accc ✓ AA account ID ✓           | Role Types V Search | Add Authorization              |                                                                                |
| Secondary agency administrator   Secondary agency analyst   Ad administrator   AA administrator   AA analyst                                                                                                    | Mi Account | Secondary Agency Account ID                         | AA Account          | Role Types                     | Operation                                                                      |
| Secondary agency administrator   Secondary agency analyst   AA administrator   AA analyst     * Mi Account     * Mi Account     * Mi Account     * Authorize   * Select     * Authorize     * Select     * Authorize     * Select     * Authorize     * Select     * Authorize     * Select     * Authorize     * Select     * Authorize     * Select     * Authorize     * Select     * Authorize     * Select     * Authorize     * Select     * Authorize     * Select     * Authorize     * Select                                                                                                    | 8787       | 276                                                 |                     | Secondary agency administrator | Delete                                                                         |
| Secondary agency administrator   Secondary agency analyst   AA administrator   AA analyst                                                                                                    |            |                                                     |                     | Add Authorization              |                                                                                |
| Secondary agency analyst   AA administrator   AA analyst    The Role  Account  The Role  Comparison  Comparison Comparison  Comparison  Comparison  Comparison  Comparison  Comparison Comparison  Comparison Comparison  Comparison Comparison |            | Secondary agency administrator                      |                     | * Mi Account                   |                                                                                |
| AA analyst Account                                                                                                    |            | Secondary agency analyst                            |                     |                                | Secondary agency analyst O AA administrator AA analyst                         |
| AA analyst                                                                                                    |            | AA administrator                                    |                     | * Authorize Select             | ~                                                                              |
|                                                                                                    |            | AA analyst                                          |                     | Account                        | _                                                                              |
|                                                                                                    |            |                                                     |                     |                                |                                                                                |

×

#### **Advertiser Agency Functions**

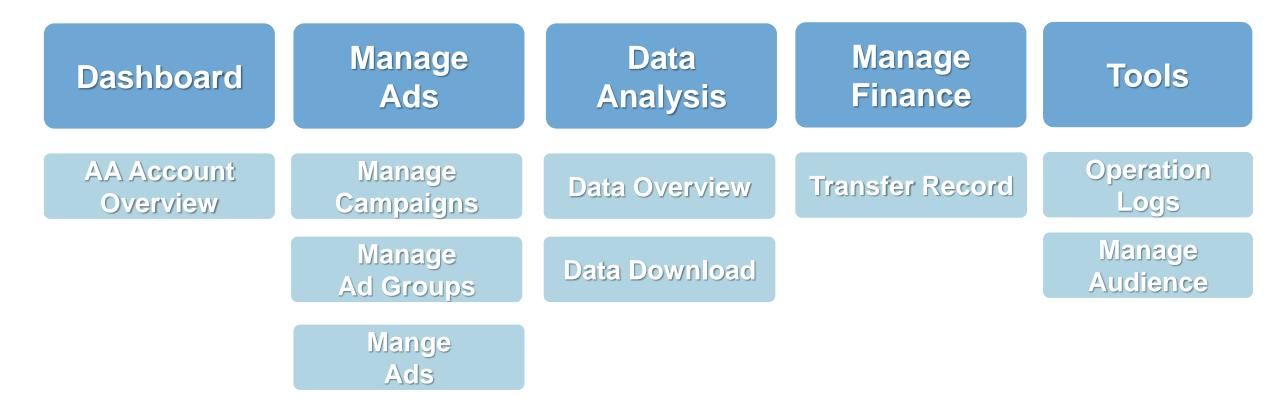

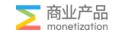

#### AA Functions-Dashboard

| Mi Ads Dashboa           | <b>rd</b> Data Analysis Mana | age Finance Manage Authority | Tools 🗸                  |                   |                   | ENCN                    |                       |
|--------------------------|------------------------------|------------------------------|--------------------------|-------------------|-------------------|-------------------------|-----------------------|
| Secondary Agency Account |                              |                              | Passed                   | AA Account        |                   |                         |                       |
| Cost Today               | Total AA Account E           | Balance 🔺                    | Secondary Agency Balance | Passed            | Rejected          | Changes Being Audited   | Auditing              |
| 8.02 USD                 | <b>4406.28</b> US            | SD                           | 5773.93 USD              | 22                | 1                 | 0                       | 0                     |
| All Status 🗸             | AA account name ( Sear       | ch Batch Operations          |                          |                   |                   | 2022/08/28 - 2022/08/28 | + Create AA           |
| . AA Account Name        | AA Account ID                | Account Activation Date      | Account Status           | Account Balance ≑ | Historical Cost 🌩 | Cost Today 🌲            | Operation             |
|                          |                              | 2022/08/20                   | Passed                   | 254.48            | 16.033            | 0.65                    | Transfer<br>Authorize |
|                          |                              | 2022/08/19                   | Passed                   | 11.39             | 0.018             | 0.00                    | Transfer              |

Account Balance: Before creating Ad campaigns, confirm the account has balance.

Transfer: If the balance is sufficient, select transfer

Authorize: fill in the Mi Account for account administration.

When there's balance of AA accounts is lower than 2000\$, then a yellow triangle will be shown here. If hover your mouse over it, you can find the account ID of the insufficient ones.

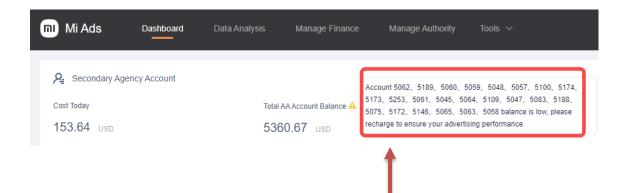

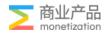

#### AA Functions : Transfer & Authorization

|               | Passed III AAACCOU |      |
|---------------|--------------------|------|
| Authorize     |                    | ×    |
|               | AA administrator   | lyst |
| The Role      |                    |      |
| * Mi Account  |                    |      |
| Authorization | AA account ID      |      |
| List          | 5253               |      |
|               |                    | ОК   |
|               |                    |      |
|               |                    |      |

Click the "Authorize" button of the AA Account and fill in the Mi Account for account administration.

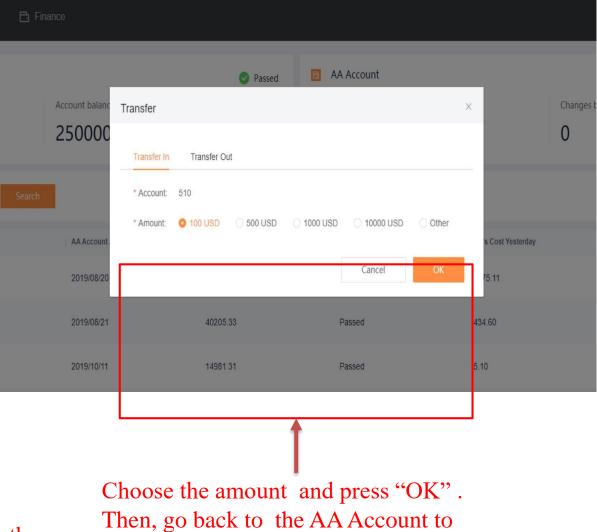

confirm.

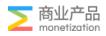

#### AA Functions - Batch Operation

| Mi Ads Dashboa            |                        | ge Finance Manage Authority                | Tools 🗸                  |                   |                   | Iyrads P<br>EN │ CN Seconda<br>Mi Accou | TE: LTD.<br>ry Agency Account ID: 5033 ×<br>nt: 2579100356 |
|---------------------------|------------------------|--------------------------------------------|--------------------------|-------------------|-------------------|-----------------------------------------|------------------------------------------------------------|
| R Secondary Agency Accoun | it                     |                                            | Passed                   | ជ AA Account      |                   |                                         |                                                            |
| Cost Today                | Total AA Accoun        | t Balance 🔺                                | Secondary Agency Balance | Passed            | Rejected          | Changes Being Audited                   | Auditing                                                   |
| 153.64 USD                | 5360.67                | USD                                        | 4673.93 USD              | 23                | 1                 | 0                                       | 0                                                          |
| All Status V              | AA account name ( Sear | ch Batch Operations<br>Batch Authorization |                          |                   |                   | 2022/08/28 - 2022/08/28                 | + Create AA                                                |
| –, AA Account Name        | AA Account ID          | ite<br>Batch Transfer                      | Account Status           | Account Balance 🌩 | Historical Cost ≑ | Cost Today 🌩                            | Operation                                                  |
| ✓. Z                      |                        | 2022/08/30                                 | Passed                   | 0.00              | 0                 | 0.00                                    | Transfer<br>Authorize                                      |
|                           |                        | 2022/08/20                                 | Passed                   | 250.79            | 16.033            | 4.34                                    | Transfer<br>Authorize                                      |
| ✓. C                      |                        | 2022/08/19                                 | Passed                   | 11.38             | 0.018             | 0.01                                    | Transfer<br>Authorize                                      |

**Batch Transfer:** If you want to transfer to more than one AA account, then you can choose them here, and choose "Batch Operations-Batch Transfer".

**Batch Authorization:** If you want to authorize more than one AA account, you can choose them on the left side, and choose batch Authorization.

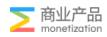

#### AA Functions – Manage Ads

- Once the AA account is approved and the balance is sufficient, select the AA account that you would like to start campaigns, and click "AA Name" to enter its operation page.
- Create the Campaigns, Ad Groups and Ads successively.

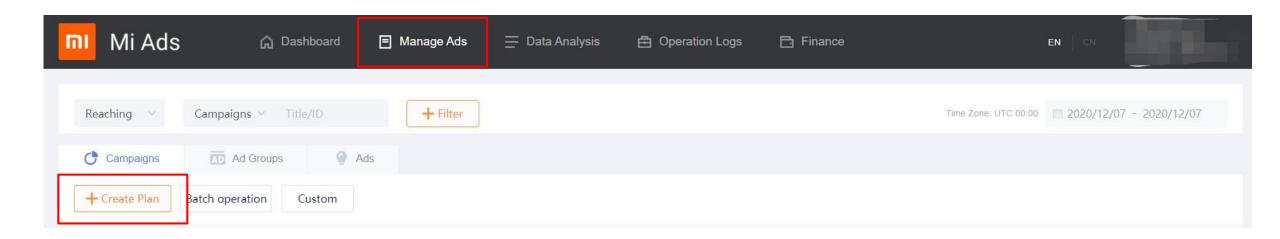

Hit the "Create Plan" button to start creating campaigns.

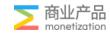

#### Manage Ads-Create campaign

Schedule

Bid

Step1: Select marketing goals: Only have ReachingStep2: Enter campaign name.Step3: Click "Complete & Create Ad Group" and go to next part.

| Mi Ads         | Dashboard Manag | je Ads Data Analy  | vsis Manage Financ | e Tools 🗸   |
|----------------|-----------------|--------------------|--------------------|-------------|
| Campaigns      | Campaigns       |                    |                    |             |
| Basic Info     |                 |                    |                    |             |
| Promotion Goal | 广告计划类型          | Reaching           | Branding           |             |
| Ad Groups      |                 |                    |                    |             |
| Basic Info     | Campaign Name   | Enter campaign nan | ne                 |             |
| Placements     | Promotion Goal  | APP Install        | H5 Promotion       | Retargeting |
| Targeting      |                 |                    | 101000             | reargening  |
| Budget &       |                 |                    |                    |             |

Promotion Goal: App install: CPI model

H5 promotion: CPC model (Using for web campaign)

Retargeting: CPC model (Attract users who installed apps to drive more action)

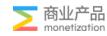

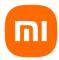

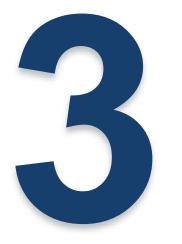

# Operation strategy & Case

**Operational Process** 

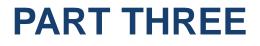

**Advanced operation** 

Case

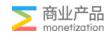

# Manage Ads-Promotion Goal 🛛 🕇

## **App Install**

Install Apps

| Promotion | Goal |  |
|-----------|------|--|
|           |      |  |
|           |      |  |

Not installed currently Attract more users to install your app by delivering it to users who haven't installed currently the app (by default)

## Not installed within 90 days

Attract more users to install your app by delivering it to users who haven't installed the app within 90 days(by default)

Never been installed

Attract more users to install your app by delivering it to users who have never installed the app (by default)

#### **H5** Promotion

User Coverage

**Q** Full-scale users Display ads to more users by delivering it to all users (by default)

### Retargeting

#### Retargeting

C Installed

Attract users to operate more in your app by delivering it to users who have installed the app (by default)

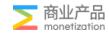

Step1: Create Ad Group Name & Promotion Goal

| Ad Groups           |                 |                 |
|---------------------|-----------------|-----------------|
|                     |                 |                 |
| Campaign Name       | 1               | ~               |
|                     |                 |                 |
| Ad Group Name       | 2               | 0               |
|                     |                 |                 |
|                     |                 |                 |
|                     |                 |                 |
|                     |                 |                 |
| Promotion Object    | st              |                 |
| -                   |                 |                 |
| Promotion Applicati | Xiaomi AppStore | Google AppStore |
| on                  |                 |                 |

| Xiaomi's Settlement Method | Third-party | Settlement | Method |
|----------------------------|-------------|------------|--------|

Promotion Goal

Retargeting

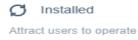

Enter package name

more in your app by delivering it to users who have installed the app (by default) 1. Choose Promotion Application Xiaomi App Store(Getapps) available in IN,ID,RU,TR,ES,VN,PH,MY,TH

2. Fill in with the package name. Make sure Package name correct

3. Select Settlement Method

If using MMP links, select" Third- party Settlement Method".

If you choose "Xiaomi's Settlement Method". It will create the click link automatically and the install data will only be recorded on Miads.

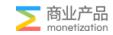

## Step2: Select corresponding media/ad slots.

Placements

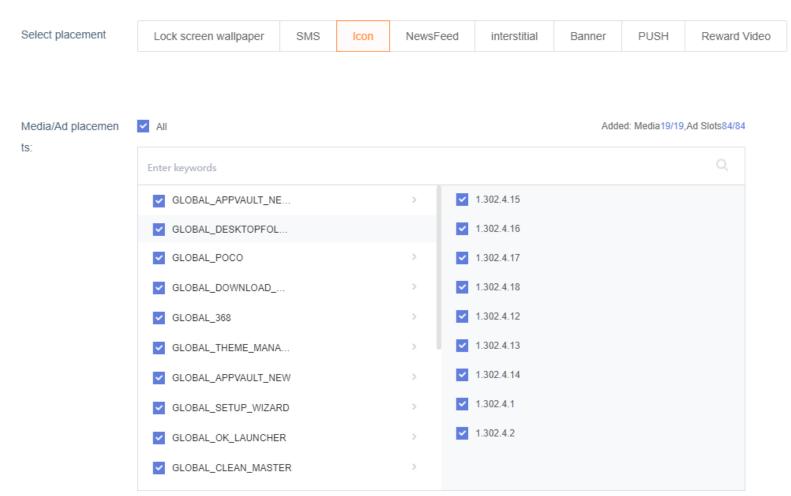

## Tips Placement traffics Icon>Newsfeed>interstitial>Banner

At the beginning, you can choose as many media and ad placements as possible, and then filter and optimize placements according to the effect of different channels.

Do not select the same package name X country X placement more than 3 times.

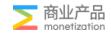

| Step3: Set                         | the Targeting                           | Here shows the estimated max daily impression                                 |                                  |
|------------------------------------|-----------------------------------------|-------------------------------------------------------------------------------|----------------------------------|
| Targeting                          | ge ang                                  | and user coverage which can help you check if                                 | Audience Scale 📀                 |
|                                    |                                         | the targeting settings is too strict.                                         |                                  |
| Audience Target                    |                                         |                                                                               |                                  |
| Country/Region:                    | Eastern Asia Southern Asia Western Asia | Central Asia South-eastern Asia Western Europe Eastern Europe Southern Europe | Wider                            |
|                                    | Northern Europe Northern America        |                                                                               |                                  |
| For "Audience                      | India Indonesia 🗹 Russia 🗌 Singapore    | Malaysia Thailand Vietnam Philippines Spain France Italy                      | Estimated max daily impress ions |
| Target" and other                  | China-hongkong China-taiwan China-maca  | 10                                                                            | More than 100 milli<br>on        |
| parts , only the field             | All                                     | Added countries/regions: one                                                  | Estimated max user coverag e     |
| "Country/Region"                   | Country/Region V Enter keywords         | Q                                                                             | 72,000,000                       |
| <b>is a MUST</b> ; rest fields are | 🕂 Afghanistan                           |                                                                               |                                  |
|                                    | 🕂 Aland islands                         |                                                                               | Torrest Cotting                  |
| optional.                          | 🕂 Albania                               |                                                                               | Target Settings V                |
|                                    | 🕂 Algeria                               |                                                                               | Country/Region                   |
|                                    | 🕂 American samoa                        |                                                                               | Russia                           |
|                                    | + Andorra                               |                                                                               |                                  |
|                                    | 🕂 Angola                                |                                                                               |                                  |
|                                    | 🕂 Anguilla                              |                                                                               |                                  |

品

monetization

## Manage Ads: Create campaign Group- Using for quality improvement

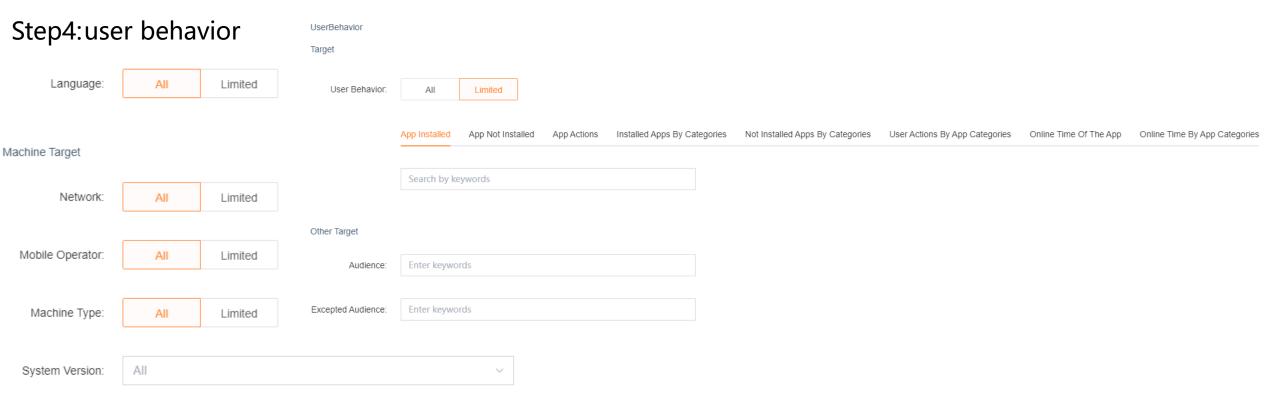

#### App Install: Installed Currently; Enter Package Name

App Not Installed: Current; within 30/90/180/365 Days; History not installed; Enter not installed package name App Actions: The Users Active, Inactive, Uninstalled(enter package name) within 7/30/60/90/180 days and History Installed Apps By Categories: The user has a certain type of app currently in their install list. (Like Beauty, Finance, Business..) Not Installed Apps By Categories: The user who not installed a certain type of app currently or within 30/90/180/365 Days and History User actions by app categories: The Users Active, Inactive, Uninstalled a certain type of app currently or within 7/30/60/90/180 Days and History Online Time Of the App: The relative use time and Using time ranked of the specific app(package name) on the user's phone Online Time by App Categories: Circle the length of time the app type has been used on the user's phone and Using time ranked

## Step5: Budget, Schedule and Bid

Budget & Schedule

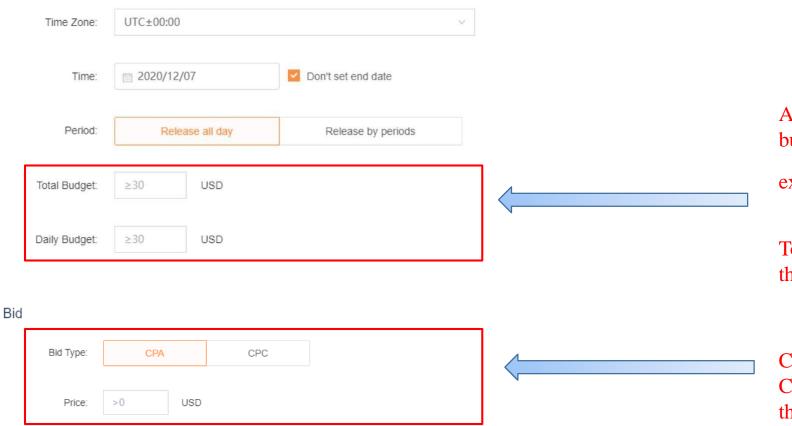

Ad set will be paused when either of daily budget or total budget has been exhausted.

Total budget and daily budget should more than \$30.

CPA(Activation) must be higher than 0.05, CPC must be higher than 0.003, except there is a special approval.

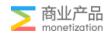

# Manage Ads: Create Ads

| Campaign Name  | Select Ad campaign and group,                 |                                                                                                    |                                     |                                                                                                    |                         |             |
|----------------|-----------------------------------------------|----------------------------------------------------------------------------------------------------|-------------------------------------|----------------------------------------------------------------------------------------------------|-------------------------|-------------|
| Ad Group Name  | then fill in the Ad name.                     |                                                                                                    | Click URL:                          | Click address is a MUS                                                                                                    | T, others are optional. |             |
| Ad Name        | Enter ad name                                 |                                                                                                    |                                     |                                                                                                    |                         | 1           |
| Ad format      | Icon Small Card Banner_600*500 Bann           | eeded format.<br>er_640*100 Large Newsfeed Image                                                                                                    | Deeplink:<br>Expose Monitor<br>Url: | ·                                                                                                    |                         |             |
| flaterial      |                                               |                                                                                                    |                                     |                                                                                                    |                         |             |
| Icon           | File Size: <= 100 KB                          | d the materials here, and the materials here, and the last of the section and so of the section and so of the section and so of the section and so of the section and so of the section and section and sec |                                     | GLOBAL_DESKTOPFOLDER                                                                                                    | The previ               | iew of the  |
| Ad Title       | Enter Ad Ad Title (Up To 30 Characters)       |                                                                                                    |                                     | More apps                                                                                                    | materials               | s will be   |
| Ad Description | Enter Ad Ad Description (Up To 80 Characters) |                                                                                                    |                                     | • Amacon. • Hungama                                                                                                    | shown o                 | n the right |
|                |                                               |                                                                                                    |                                     | Promoted apps                                                                                                    | side.                   |             |
|                |                                               |                                                                                                    |                                     | Image: Second second second |                         | ≥ 商业产品      |

# Submit for Review $\star$

• After creating Ad Groups and Ads, hit "Submit now"

Please notice that Ads cannot be approved if the Ad group itbelong to has not been summited nor approved.

| 🔿 Campaigns                                | AD Ad Groups    | Ads          |             |                 |
|--------------------------------------------|-----------------|--------------|-------------|-----------------|
| + Create Ad Group                          | Batch operation | Custom       |             |                 |
| Ad Group Name                              | On/0            | f Placements | Auditing St | Ad Status       |
| Total                                      | ÷               |              | Submi       | t now           |
| icon_copy_copy ≥<br>■ Duplicate ≥ Edit = D | Delete          | lcon         | Waiting     | Not Delivered 📥 |

• The campaign will be live after being approved. If not, please hover your mouse over the "Reject" below for a few seconds and then you will see the explanation for your ads current delivering status.

| Idea Name            | Auditing Status | Material Format | Delivery Status | Ad ID Impress      | . Clicks Cost     | Conver CTR                          | CVR       | ECPM    | CPC           | CPA     |
|----------------------|-----------------|-----------------|-----------------|--------------------|-------------------|-------------------------------------|-----------|---------|---------------|---------|
| 测试                   | Rejected        |                 |                 |                    |                   | ng effect or the monetary ben       |           |         | such as 100%, | etc.) . |
|                      | Lf t            | the creative    | is rejected, h  | nover the mou      | se over "Rej<br>– | jected" to chec                     | k out the | reason. |               |         |
| Recent 7-day Rejects |                 |                 |                 | Ads ^              |                   |                                     |           |         |               |         |
| Name                 | Rejection Time  |                 | Rejection Reas  | Ad groups<br>Ads   |                   | eject reasons wi<br>board" - "Recen |           |         | on            |         |
| 测试                   | 2020/12/07 02:  | 12:42           | 图中存在竞品          | 手机或品牌Logo The crea |                   |                                     |           |         |               |         |

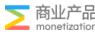

# Submit for Review

• Pay attention to Delivery Status for both Ad Groups and Ads.

| Ad Set Name Placements | Delivery Status | Ad Set ID Impres                                         | ssions Clicks | Cost | Conversions CTR | CVR | ECPM | CPC | СРА | On/Off | Operate                               |
|------------------------|-----------------|----------------------------------------------------------|---------------|------|-----------------|-----|------|-----|-----|--------|---------------------------------------|
| 测试1 interstitial       | Not Delivered 🛕 | Audition The Ad Group<br>Ad Set Isn't In Promotion Cycle | 0             | 0    | 0               |     |      |     |     | ٠      | Duplicate Edit Delete<br>Back to plan |

| Idea Name | Auditing Status | Material Format | Delivery Status | Ad ID         | Impressi | Clicks | Cost | Conversi CTR | CVR | ECPM | CPC | CPA | On/Off | Operate                                             |
|-----------|-----------------|-----------------|-----------------|---------------|----------|--------|------|--------------|-----|------|-----|-----|--------|-----------------------------------------------------|
| 测试        | Passed          | Reward video    | Not Delivered 🔺 | 10001290<br>5 | 0        | 0      | 0    | 0            |     |      |     |     |        | Duplicate Edit Delete Back to plan<br>Back to group |

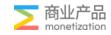

# \* Tips for Naming the Ad campaigns, Groups and Creatives

### Ad Campaigns

Usually include name of the App, promotion country or region, promotion platform, settlement method and so on.

#### Examples :

- •Moj-IN
- Moj-IN-GP
- Moj-IN+ID-MI
- Moj-IN-CPC

### Ad Groups

For Ad group, you can add some notice like ad type, crowd targeting, tiered bids and specific placement.

#### Examples :

- Moj-IN-icon
- Moj-IN-GP-native
- Moj-IN-CPC-native
- •Moj-IN-icon-dmp
- Moj-IN-icon-high
- Moj-IN-icon-1. 302. 4. 1

#### Ad Creatives

Some marks can be added to distinguish between different creatives which is especially useful for native and banner ads.

#### Examples :

- Moj-IN-icon
- Moj-IN-GP-icon
- Moj-IN-GP-native-1
- Moj-IN-CPC-native-Chris

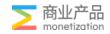

# AA Functions-Data Analysis

| 🔟 Mi Ads               | Dashboard | Manage Ads | Data Analysi | <b>is</b> Manage Fi | inance Tools | s ~         |   |       |       |        |       | ENCN    | 测试<br>Account ID: 4500 ~<br>Mi Account: 2579100356 |
|------------------------|-----------|------------|--------------|---------------------|--------------|-------------|---|-------|-------|--------|-------|---------|----------------------------------------------------|
|                        |           | Campaigns~ | Ad Groups~   | Ads 🗸               | Ad Slots 🗸   | Region v    |   |       |       |        |       | 2022/08 | /23 - 2022/08/29                                   |
| Grouping<br>Query Mode |           | v [        | Search Down  | lload Report        |              |             |   | ~     |       |        |       |         |                                                    |
| ⊞ ⊬                    |           |            |              |                     |              |             |   |       |       |        |       |         | Metrics Custom                                     |
| Campaign               | Impressio | ns ≑       | Clicks ≑     | Cost 🗧              | <u>.</u>     | Conversions | ÷ | CTR 🗘 | CVR 🌩 | ECPM 🜩 | CPC 🌩 | CP      | A \$                                               |

Dimension: Campaign; Ad Groups; Ads; Ad Slot(Placement); Region ; Time limit Groping: Region; Ads; Ad Set; Countries/Region; Media; Query Model: Total; Date; Hour Download Report

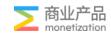

## AA Functions-Manage Finance

| Mi Ads                   | Dashboard Data Analy | rsis Manage Finance Manage Au | uthority Tools 🗸      |               |             |            |
|--------------------------|----------------------|-------------------------------|-----------------------|---------------|-------------|------------|
| All Types                | Account Name,        | /ID Search                    |                       |               |             |            |
| All Types<br>Transfer in | Transfer Account     | ID Transfer Account           | Account Type          | Transfer Type | Amount (\$) | Operator   |
| Transfer Out             | 5057                 | Joom. Shopping for every      | day Advertiser Agency | Transfer Out  | 500.00      | 6592023687 |
| 2022/08/29 12:07:06      | 5059                 | Babbel - Learn Languages      | Advertiser Agency     | Transfer Out  | 100.00      | 6592023687 |
| 2022/08/29 12:06:59      | 5059                 | Babbel - Learn Languages      | Advertiser Agency     | Transfer Out  | 500.00      | 659202368  |

All Types: Transfer in/Out Dimension: Transfer date; Transfer account ID; Transfer account; Account type; Transfer Type; Account(\$); Operator

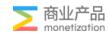

# AA Functions-Manage Audience

• Click "create" to manage your audience

| Mi Ads Dashbo           | pard Manag    | ge Ads Manage Audience        | Data Analysis Operation Logs | Finance         |                                            | EN CN 2000 AUGUSTON Y |
|-------------------------|---------------|-------------------------------|------------------------------|-----------------|--------------------------------------------|-----------------------|
| Select Country/Region ~ | Select Audien | ce Type \vee Enter Audience I | D or keywords Search         |                 |                                            |                       |
| Create                  |               |                               |                              |                 |                                            |                       |
| Audience Name           | Audience ID   | Audience Type                 | Audience Scale               | Audience Region | Status                                     | Created               |
| test-russia             | 176646        | Similar Apps Expanding        |                              | Russia          | Unavailable                                | 2021-02-23 06:27      |
| [test]-shop             | 176643        | Similar Apps Expanding        |                              | India           | Unavailable<br>fail                        | 2021-02-23 06:07      |
| test-audienct           | 176633        | Similar Apps Expanding        |                              | India           | Unavailable                                | 2021-02-23 03:30      |
| test-likee              | 176065        | Similar Apps Expanding        |                              | Russia          | Unavailable<br>running                     | 2021-02-19 07:47      |
| russia-3                | 173661        | Similar Apps Expanding        |                              | Russia          | Unavailable                                | 2021-02-02 06:31      |
| russia-2                | 173656        | Similar Apps Expanding        |                              | Russia          | Unavailable                                | 2021-02-02 06:20      |
| test-russia             | 173645        | Similar Apps Expanding        |                              | Russia          | Unavailable                                | 2021-02-02 05:08      |
| test-dm-0201            | 173506        | Advertiser Uploading          | 4,294                        | Indonesia       | Available<br>Last Updated:2021-02-01 06:10 | 2021-02-01 06:09      |
| wb_test_facebook_10W    | 171774        | Similar Apps Expanding        | 1,025                        | India           | Available<br>Last Updated:2021-01-21 03:04 | 2021-01-21 02:41      |
| 新加坡-10W-a.pinlock       | 171748        | Similar Apps Expanding        |                              | Singapore       | Unavailable<br><sub>fail</sub>             | 2021-01-20 09:55      |

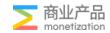

# Manage Audience - Advertiser uploading

| Mi Ads               | Dashboard Manage Ads Data Analysis Manage Finance Tools 🗸                                      |
|----------------------|------------------------------------------------------------------------------------------------|
| Advertiser Uploading | Manage Audience Operation Logs                                                                 |
|                      | Materials                                                                                      |
| Advertiser U         | ploading                                                                                       |
| Audience Name        |                                                                                                |
| Country/Region       | India Cluster                                                                                  |
|                      | India                                                                                          |
| File Type            | GAID Raw Value GAID-MD5 Encrypted                                                              |
|                      | Google Ad ID; example: 38400000-8cf0-11bd-b23e-10b96e40000d                                    |
| Upload File          | Local Files                                                                                    |
|                      | Click To Upload Split data with new lines; File format should be TXT; File size is up to 64MB; |
|                      | Target Import Template Download                                                                |
| *Due to privacy rest | trictions, you should at least import 1000 files from local or HDFS files.                     |

Step 1: Create Audience NameStep2: choose the countryStep3: choose the file typeStep4: upload file

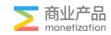

# Manage Audience

• After creating your audience ,you'll find it in 'Manage Audience'

| nı | Mi Ads                          | Dashboard  | Manage Ads         | Data Analysis | Manage Finance       | Tools 🗸       |                 |                        | <b>en</b>   Cn |                  |
|----|---------------------------------|------------|--------------------|---------------|----------------------|---------------|-----------------|------------------------|----------------|------------------|
|    | Select Country/Re               | egion v Se | elect Audience Typ | e 🗸 Enter Au  | dience ID or keyword | Search        |                 |                        |                |                  |
|    | Create Ba                       | tch Delete |                    |               |                      |               |                 |                        |                |                  |
|    | Audience Name                   |            | Audience ID        | Audience Type | A                    | udience Scale | Audience Region | Status                 |                | Created          |
|    | FromGroup_6851<br>Recalculation | 6          | 208421             | Tag Selection | 6                    | 1,586         | India           | Unavailablel<br>failed |                | 2022-08-11 10:07 |
|    | FromGroup_6851<br>Recalculation | 6          | 208397             | Tag Selection | 6                    | 1,378         | India           | Unavailablel<br>failed |                | 2022-08-09 02:17 |
|    | FromGroup_6851<br>Recalculation | 6          | 208391             | Tag Selection | 1                    | 8,252,383     | India           | Unavailablel<br>failed |                | 2022-08-06 08:59 |
|    |                                 | .11        | 1                  |               |                      |               |                 | <b>↑</b>               |                |                  |

• And you'll get an Audience ID

Tips

```
• Pay attention to the status!
```

1. It usually takes 24 hours for a package to be created for the first time

2. If it prompts that the creation of the crowd package fails, you can delete any option in the package to submit the campaign group; add it back and submit it again

3. If the secondary creation fails, please contact AM (Poppy)

Feedback format: AAID:XX; campaign group ID: XX Package creation failed

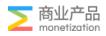

# Manage Audience

• When you are creating an ad group ,you could use your audience.

| Mi Ads   | 概览 广告管理 · · · | 受众管理 数据分析 操作日志 财务                            |
|----------|---------------|----------------------------------------------|
| 基本信息     | 六趣力央.         | TYPE PROE                                    |
| 推广目标     |               |                                              |
| AD 广告组   | 用户行为          |                                              |
| 基本信息     |               |                                              |
| 推广对象     | 用户行为:         | 不限 限定 限定                                     |
| 版位       |               |                                              |
| 定向       | 其他            |                                              |
| 预算和排期    | 受众:           | 173506                                       |
| 出价       | 2             | Paste the name or number here                |
| ○ 广告创意   | 推除受众:         | [oversea dmp]-173506-test-dm-0201<br>输入关键词搜索 |
| 基本信息     | JHEROZA.      | 113//~~ 版 用 川 又 方式                           |
| 广告格式     | 白名单:          | ╋ 添加白名单                                      |
| 物料       | <u>ыъ</u> .   |                                              |
| 点击地址     | 频控:           | ╋ 添加频次控制条件                                   |
| //// C/1 | 2011-         |                                              |
|          |               |                                              |
|          |               |                                              |
|          |               |                                              |
|          | 预算和排期         |                                              |
|          |               |                                              |
|          | 时区:           |                                              |
|          |               |                                              |

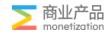

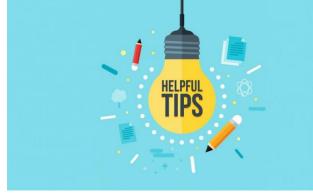

1. Make sure AA account balance above \$100

2. Same GEO, product and placement should not select multiple times in different ad groups (recommended <= 2 times)

3. There is a 1-2 week cold start period (new order growth period) when creating a new order,

and 5 creatives under each ad group can be created to ensure that the new order period will pass.

4. Appvault placements can improve CVR through GIF Icon

5. Retain good-quality placements, delete poor-quality placements, ensure KPI, and improve ROI

6. Medium quality placement, we can use user behavior target to improve quality.

7. The campaign usually has a 1-2 week start cycle, not immediately after a few hours after delivering

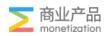

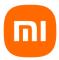

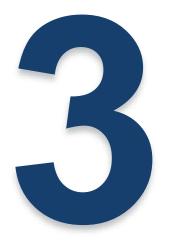

# Operation strategy & Case

**Operational Process** 

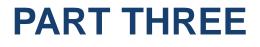

**Advanced operation** 

Case

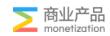

## ECPM

We are Ecpm bidding system: (Raising prices is not a panacea) Ecpm (Ad revenue per thousand impressions)=CTR\*CVR\*BID CVR=activation/impression CTR=clicks/impression Bid: Please refer to the publication price OR ask AM

## The basic influencing factors of CTR (Click-Through-Rate) are as follows:

- Operational strategy: material, copywriting, crowd matching
- Media traffic: ad slot type, ad slot scene, ad slot design style
- Promoted products: high visibility, attractive ICON
- Other: Sorting position (such as horizontal advertising space, usually the higher the ranking, the higher the click-through rate)

## CVR (Conversion Rate): The basic influencing factors are as follows:

- Operational Strategy: Crowd Matching
- Media traffic: Jump link settings
- Promoted products: store details page description, store package size
- Link jump: whether the link jumps normally

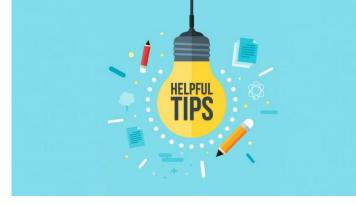

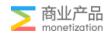

## Optimized Path

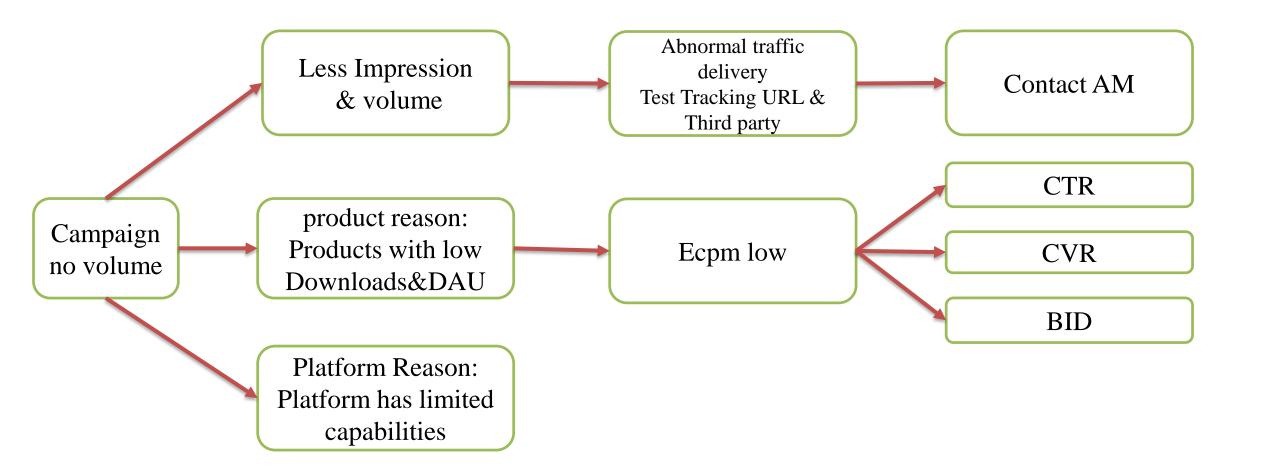

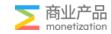

## Three Key Points

Retargeting (How we get active user?)
 Determine the range of crowd selection

 a. Find suitable resources:
 Non-standard resources: push (contact Marketing Team to apply, Send IO, Create campaign by Operator)
 Standard resources: Icon, Native, banner...

2 Media slot filter: Operational focus: site selection combined with volume quality

#### 3. Audit:

1)Please contact sales for audit standards

2)Audit workflow: review every hour, Please arrange your order in advance3) If it is rejected, please respond accordingly and request to change it. If have any questions, please contact the operation.

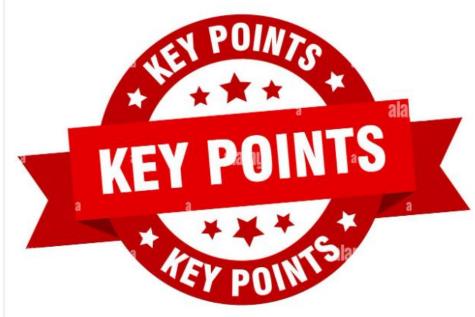

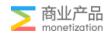

## About Tracking Link & Landing Page

 The destination URL does not properly redirect to the download details page of the promoted app (Sometimes it cannot be opened due to regional restrictions, agency can provide a link to jump to the transcription screen for the review team)

- 2. The promotion link calls up the store and the promotion channel display is inconsistent
- 3. The jump link cannot call up the correct app download details page

4. The promotion destination URL type is inconsistent with the creative type, please adjust and resubmit

- 5. The content advertised on the landing page is suspected of misleading users, please adjust.
- 6. The ICON icon is inconsistent with the icon in the promotion application details page.
- 7. The landing page shows that the APP does not exist, please verify

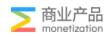

## About Description & Title

- 1. There are redundant meaningless symbols or characters in the ad copy.
- 2. Please provide proof for the highest-level expression in the ad copy.
- 3. The ad copy is unclear or ambiguous.
- 4. These words about promising/guaranteeing the curing effect or the monetary benefit shall not appear in the ad copy, such as 100%, etc.
- 5. The language used by the ad copy does not apply to (part of) the target regions or areas.
- 6. The ad copy contains illegal/improper/sensitive content and will not be approved to promote.

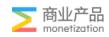

## About Icon

- 1. Image clarity is too low, some words cannot be recognized.
- 2. There is a fake CTA or PLAY button in the picture.
- 3. Do not use induced gestures or mouse arrows in the creative.
- 4. The picture is stretched and deformed, please adjust and resubmit.
- 5. Do not use a large area of white background in the picture.
- 6. There is a black meaningless border around the picture.
- 7. There is(are) element(s) or brand logo(s) of competitive products in the creative.

8. The promotion event(s) advertised in this image cannot be verified in the landing page/app, please provide a screenshot with specific discount information or modify the creative.

9. The promotion has expired.

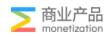

## About Icon

10. There may be infringement on the trademark or logo in the picture, please provide relevant authorization documents.

11. There are pornographic content in the creative and it will not be approved to promoted.

12. The applicable date of the promotional activity in the picture is inconsistent with the actual advertising date.

- 13. The creative and landing page contains misleading information such as "make money" "get rich" and so on.
- 14. The creative contains illegal/improper/sensitive content and will not be approved to promote.
- 15. Do not show real banknote elements in the creative.

## Others

- 1. AA Account: The account industry classification is incorrect
- 2. The AA account name does not match the APP name, and the screenshot of the APP qualification certificate does not match the GP OR GA

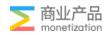

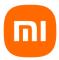

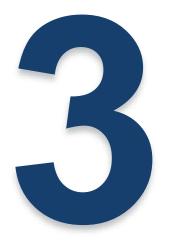

# Operation strategy & Case

**Operational Process** 

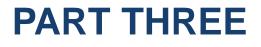

**Advanced operation** 

Case

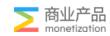

## Show Case

## XX Finance Product

Demand: focus on KPIs and increase registration rate

## Optimized path:

- 1. Data inventory
- 1) Check the registration performance by country
- 2) View registration performance by placement
- 2. Filter the country's best position, and give priorityto quality assurance
- 3. After stable delivery, Gradually expand the scale (GEO \* Placement)

## Operation plan:

Keep xxx country Do heavy volume on the main XX placement

## Result

Filter traffic, accurately target, and pay attention to operation methods;

Increased the target registration rate From 14%--35% in the short term

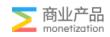

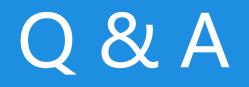

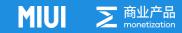

## How to fit into new system

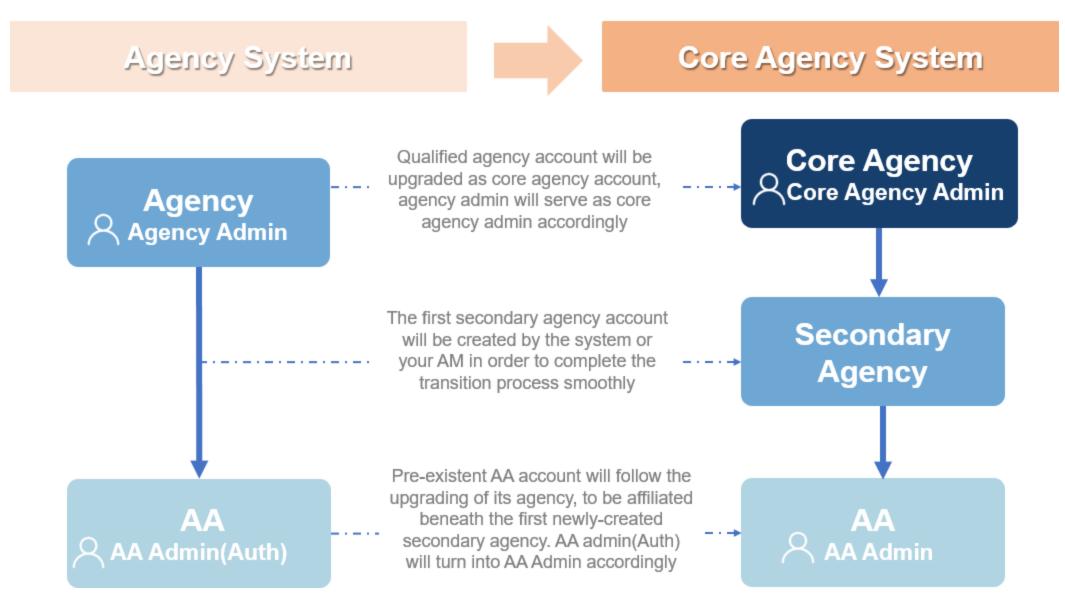

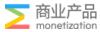